# **Dell™ Display Manager - למשתמש מדריך**

- סקירה
- 0 שימוש בתיבת הדו-שיח הגדרות מהירות
	- 0 הגדרת [פונקציות](#page-1-0) תצוגה בסיסיות
- הקצאת מצבים קבועים מראש [ליישומים](#page-1-0) 0
	- $\bullet$ <u>החלת תכונות [לחיסכון](#page-3-0) באנרגיה</u>

#### **סקירה**

Dell Display Manager הוא יישום Windows, המשמש לניהול צג או קבוצה של צגים. יישום זה מאפשר להתאים את התמונה המוצגת, להקצות הגדרות אוטומטיות, לנהל אנרגיה, לסובב את התמונה ולהשתמש בתכונות אחרות בדגמים נבחרים של צגי Dell לאחר ההתקנה, Dell Display Manager יופעל בכל הפעלה של המערכת והסמל שלו יוצב בשורת השע<br>בדגמים נבחרים של צגי Dell לאחר ההתקנה, Dell ומשל בכל הפעלה של המערכת והסמל שלו יוצב בשורת המשימות למערכת זמין

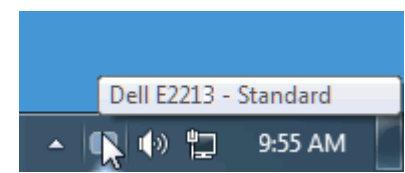

#### **שימוש בתיבת הדו-שיח הגדרות מהירות**

לחיצה על הסמל Manager Display Dell תפתח את תיבת הדו-שיח הגדרות מהירות. כשלמערכת מחוברים יותר מדגם נתמך אחד של צג Dell, ניתן לבחור צג יעד ספציפי באמצעות התפריט המוצג. תיבת הדו-שיח הגדרות מהירות מאפשרת להתאים בנוחיות את רמות הבהירות והניגוד של הצג, לבחור ידנית מצבים קבועים מראש, לעבור למצב אוטומטי ולשנות את רזולוציית המערכת .

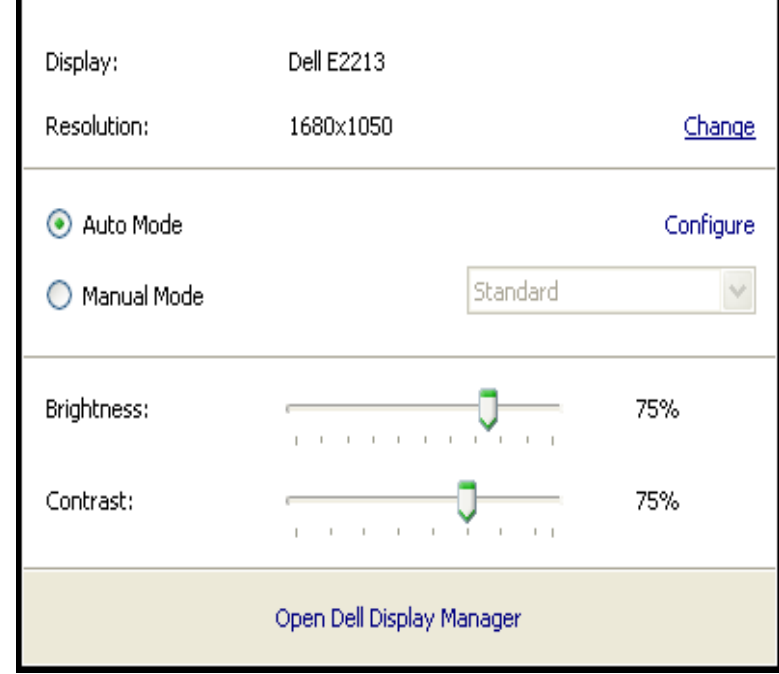

<span id="page-1-0"></span>תיבת הדו-שיח הגדרות מהירות מאפשרת לגשת גם לממשק המשתמש המתקדם של Manager Display Dell, המשמש להתאמת פונקציות בסיסיות, להגדרת מצב אוטומטי ולגישה לתכונות אחרות .

#### **הגדרת פונקציות תצוגה בסיסיות**

ניתן להחיל ידנית מצב קבוע מראש על הצג שנבחר באמצעות התפריט שבכרטיסייה בסיסי. לחילופין, ניתן לאפשר מצב אוטומטי מחיל באופן אוטומטי מצבים קבועים מראש שהוקצו מראש כשיישומים מסוימים פעילים על הצג. הודעה על המסך תציג לזמן-מה את המצב הקבוע מראש הנוכחי בכל פעם שהמצב ישתנה .

בכרטיסייה בסיסי ניתן להתאים ישירות גם את הבהירות ואת הניגוד של הצג הנבחר .

Dell™ Display Manager - למשתמש מדריך

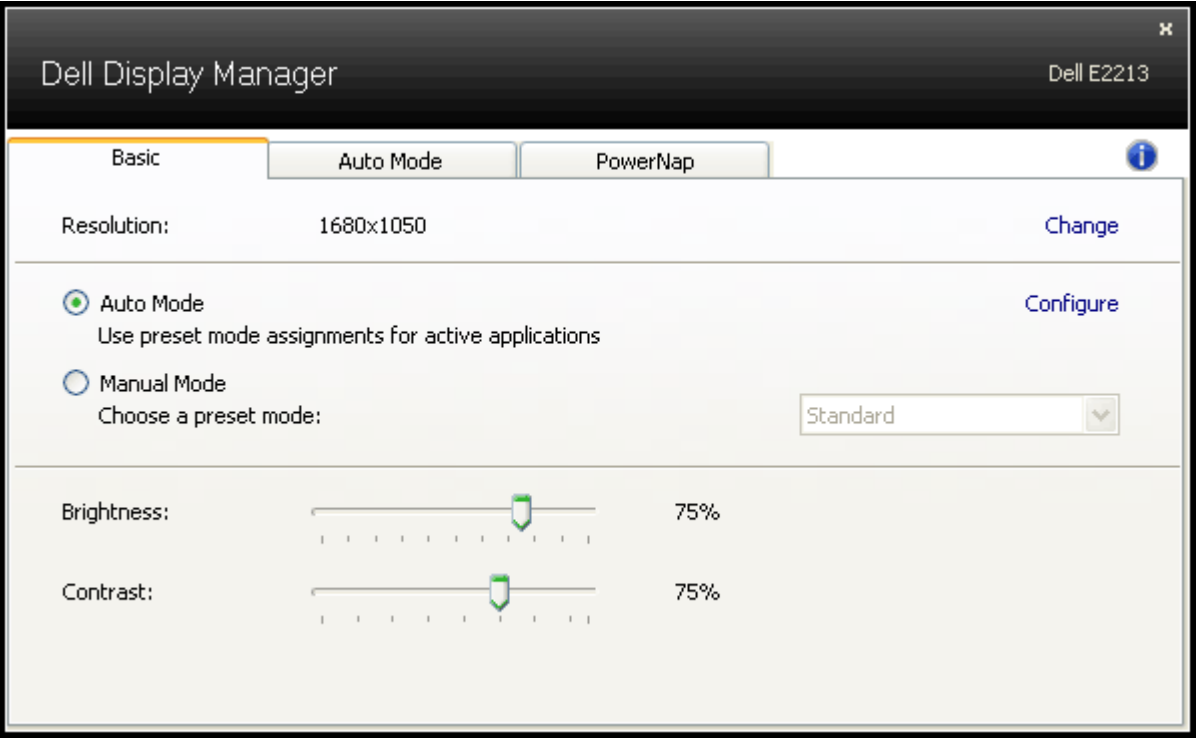

### **הקצאת מצבים קבועים מראש ליישומים**

הכרטיסייה מצב אוטומטי מאפשרת לשייך את אחד המצבים הקבועים מראש שמשולבים בצג ליישום המותקן במערכת. כשמשתוש המרכש המתאים בכל פעם שהמשתמש יעביר את אחד מהיישומים המשויכים לקדמת המסך. המצב הקבוע מראש ששויך ליישום מסוים עשוי להיות זהה בכל אחד מהצגים המחוברים, או להשתנות מצג אחד למשנהו .

<sup>ב</sup>-Manager Display Dell הוגדרו מראש הקצאות למצבים קבועים מראש עבור יישומים פופולאריים רבים. להוספת יישום חדש לרשימת ההקצאות, לחץ על הלחצן "הוסף..." ואתר את יישום היעד .

הערה: מספר עותקים של אותו היישום עשויים להימצא בכונן הקשיח שבמערכת. הקצאת מצב קבוע מראש חלה על מופע בודד של קובץ ההפעלה עבור יישום זה. לדוגמה, תיתכן הקצאה אחת ששויכה לקובץ notepad.exe השמור על שולחן העבודה, והקצאה נוספת ששויכה לקובץ exe.notepad שבתיקייה Windows\:C. להקצאות מצב קבוע מראש, המצביעות על קבצים שאינם קובצי הפעלה (לדוגמה, ארכיוני zip או קבצים ארוזים), לא תהיה השפעה.

ניתן לאפשר את המצב הקבוע מראש "משחקים" בכל פעם שיישום D3Direct יופעל במסך מלא על הצג. כדי לעקוף התנהגות זו עבור כותרי משחק מסוימים, יש להוסיף כותרים אלו לרשימת ההקצאות בלוויית מצב קבוע מראש אחר. יישומים המופיעים ברשימת ההקצאות יקבלו עדיפות על פני ההגדרה הכללית ל-D3Direct .

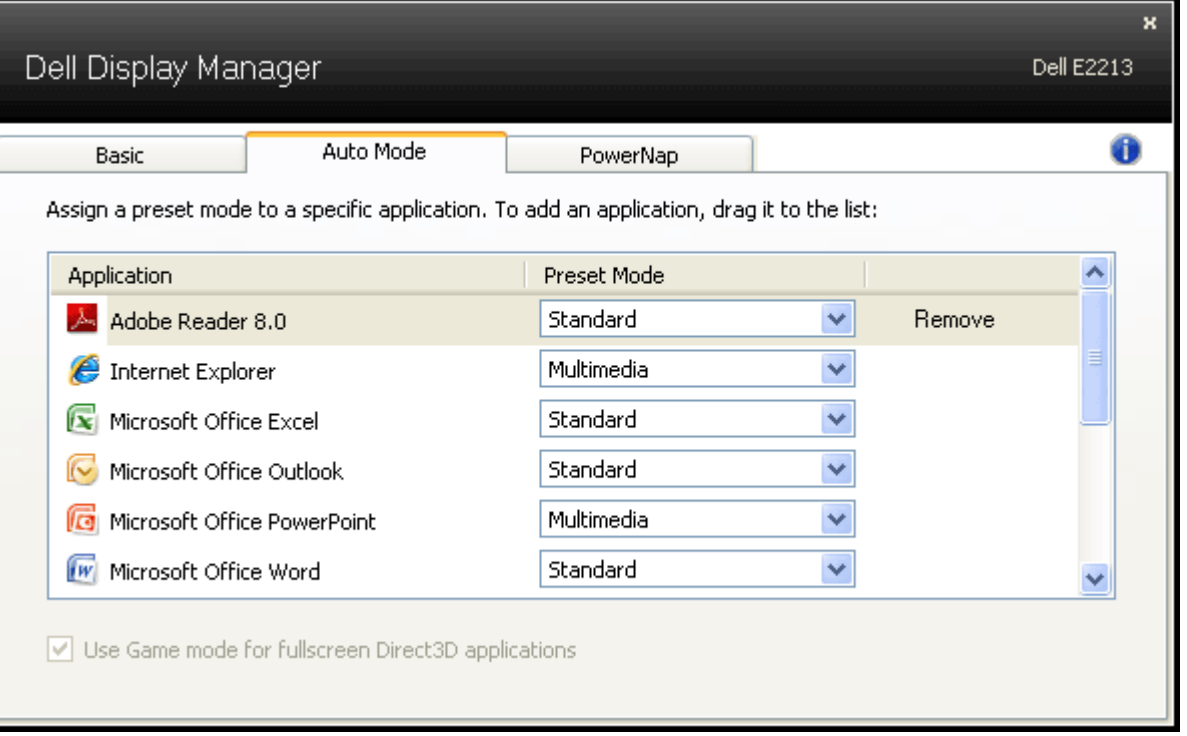

## **החלת תכונות לחיסכון באנרגיה**

<span id="page-3-0"></span>בדגמים נתמכים של צגי Dell, הכרטיסייה PowerNap תהיה זמינה ותציג אפשרויות לחיסכון באנרגיה. כששומר המסך מופעל, ניתן להעביר באופן אוטומטי את הבהירות לרמה המזערית או להכניס את הצג למצב שינה כדי לחסוך בחשמל.

Dell™ Display Manager - למשתמש מדריך

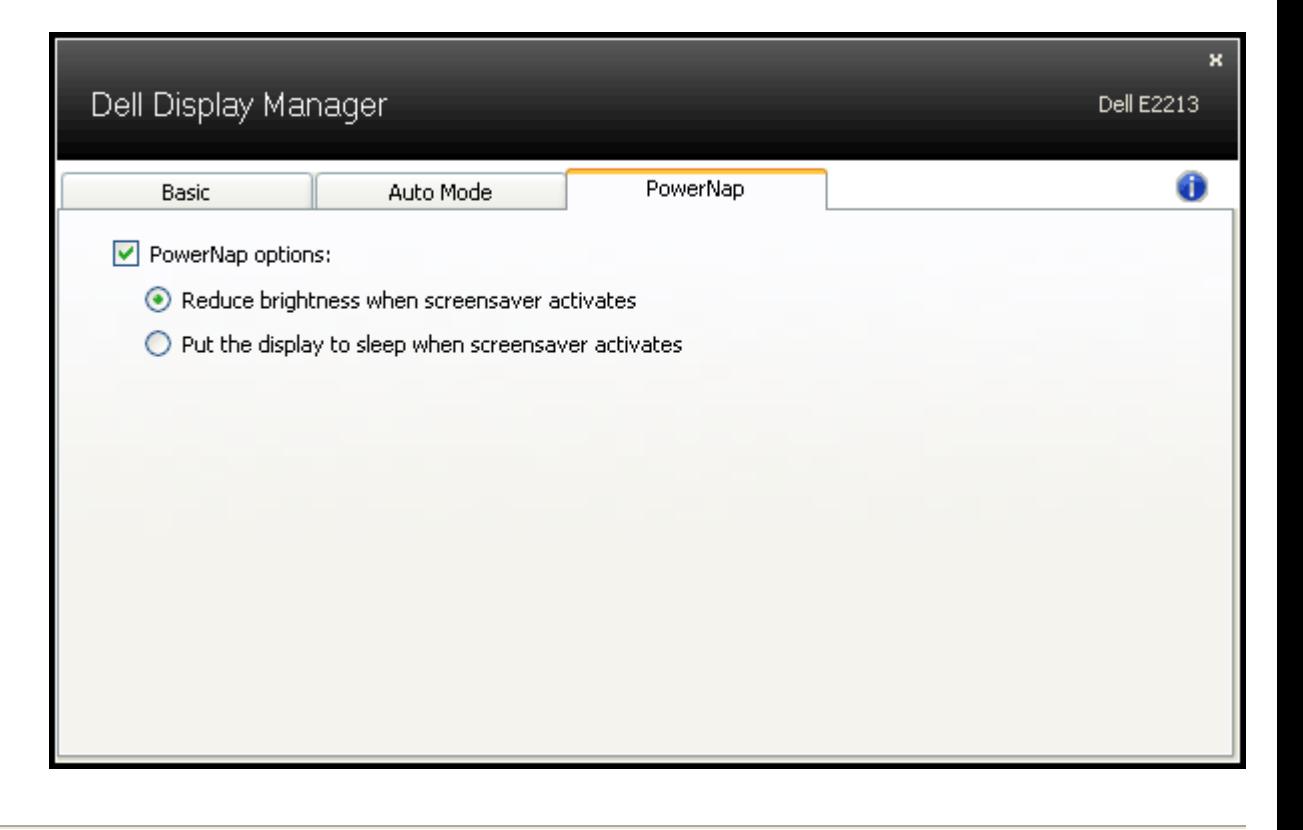